## **Adult K12 Dual Enrollment (non-SSO) Steps**

The following instructions will help with completing the digital K12 form for all adult K12 high school students interested in taking college courses while still in a K12 program. Please, reach out to [cariasee@laccd.edu](mailto:cariasee@laccd.edu) or [medinam@laccd.edu](mailto:medinam@laccd.edu) if you need assistance.

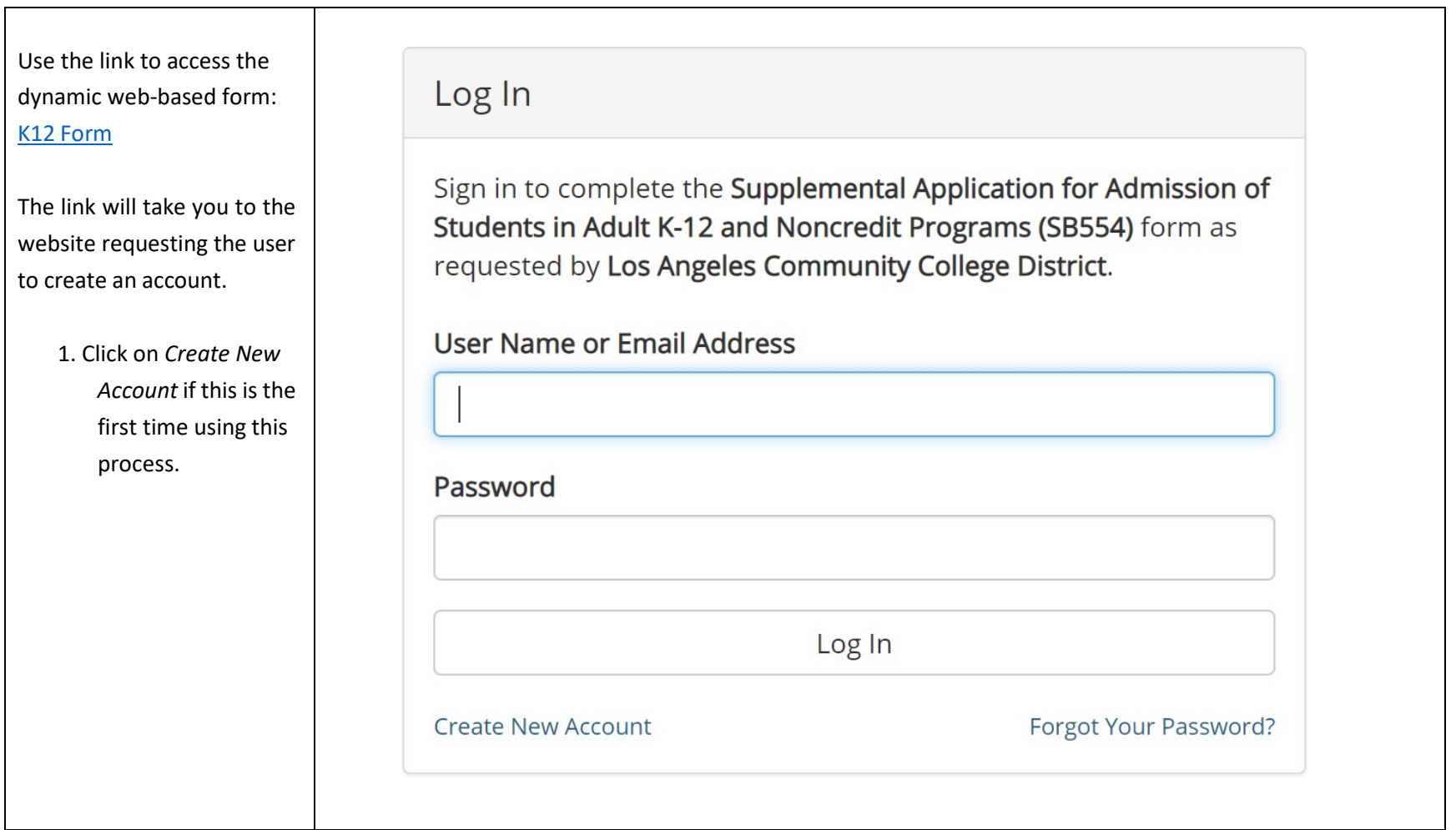

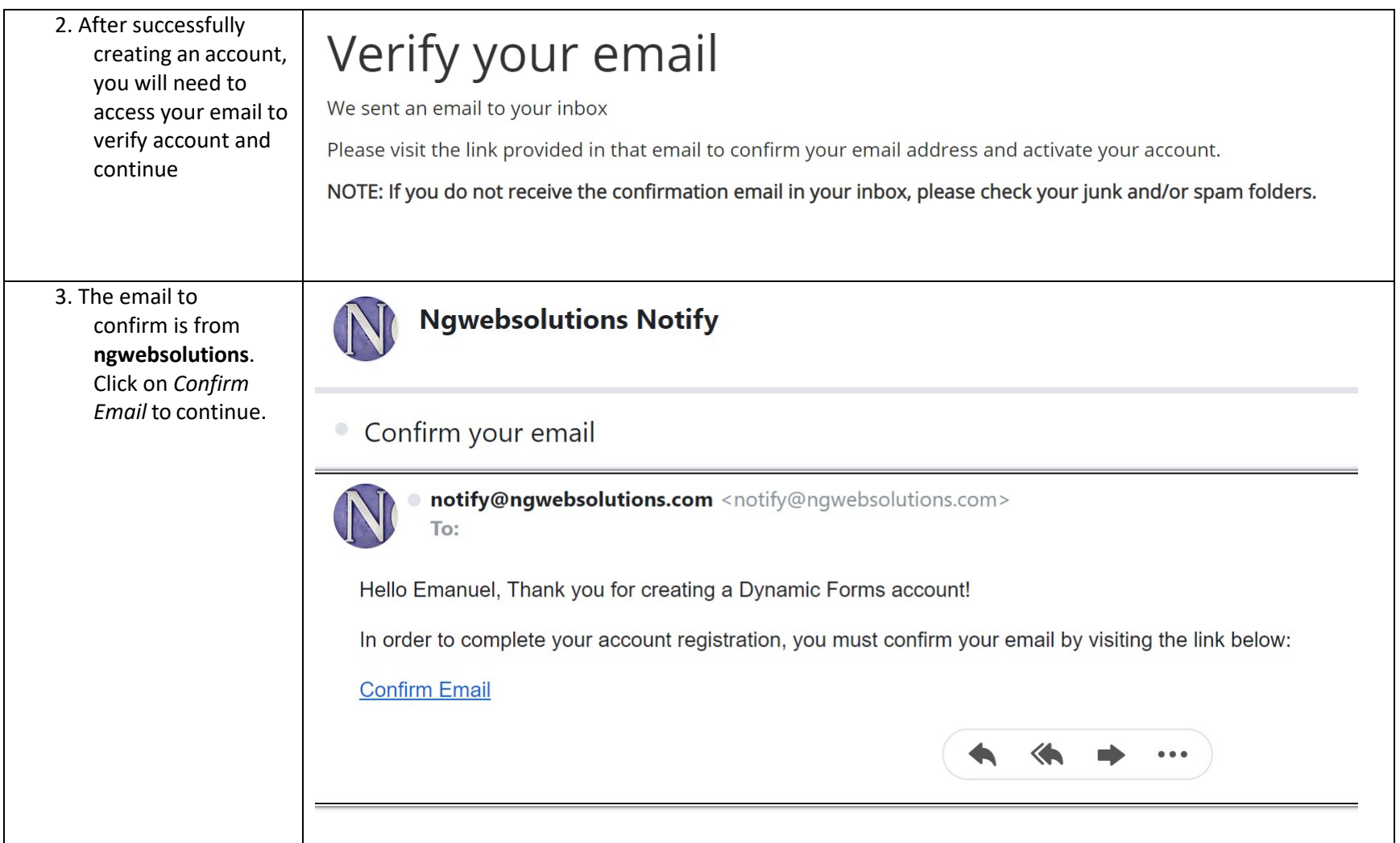

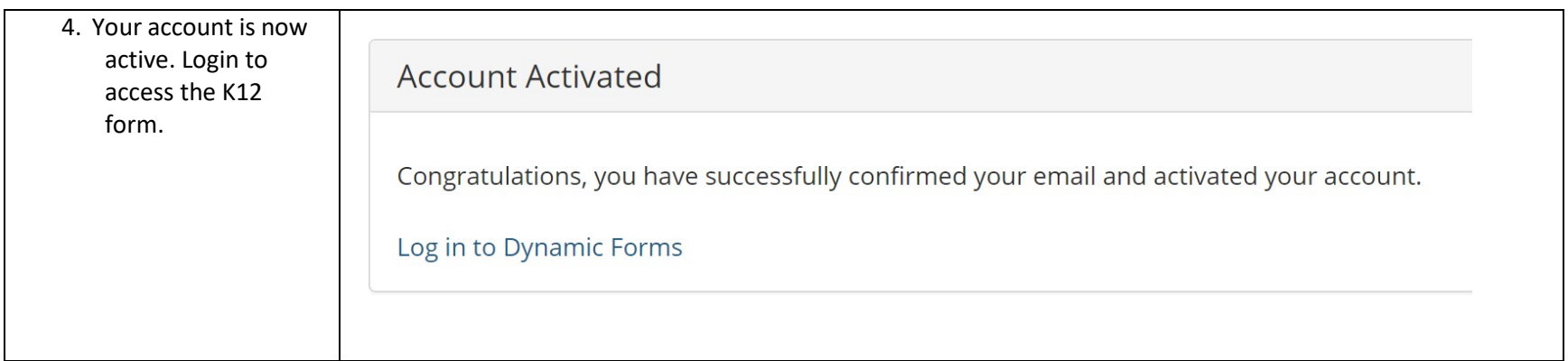

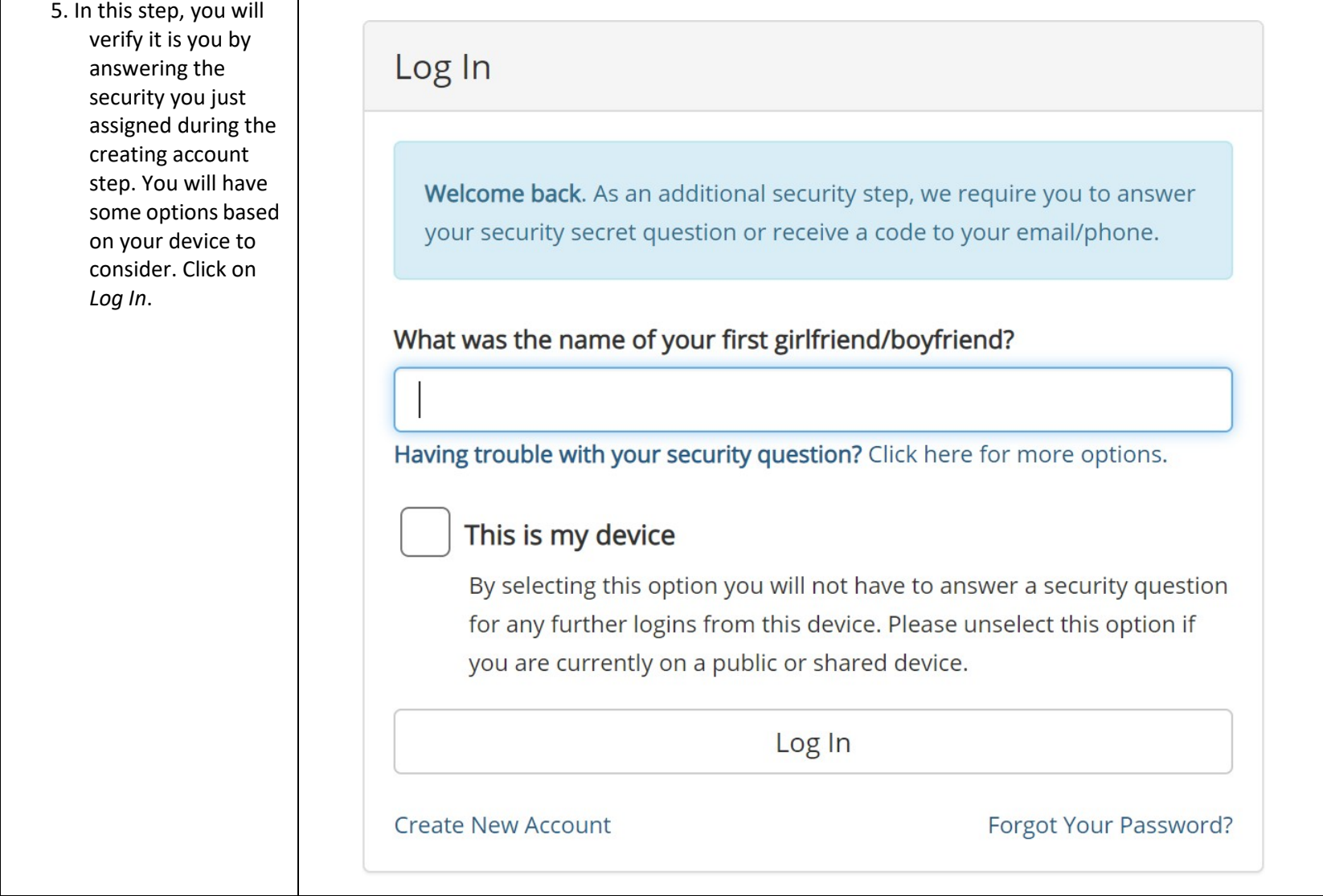

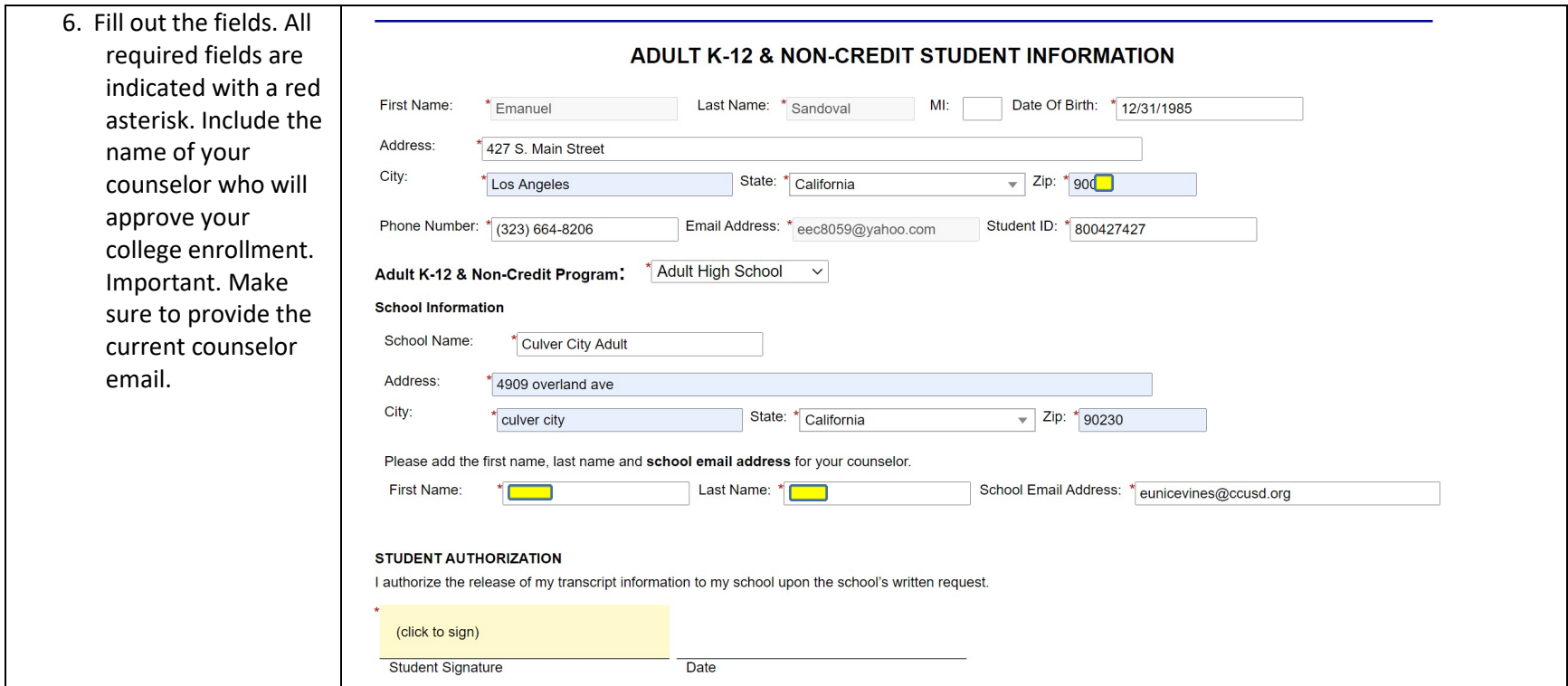

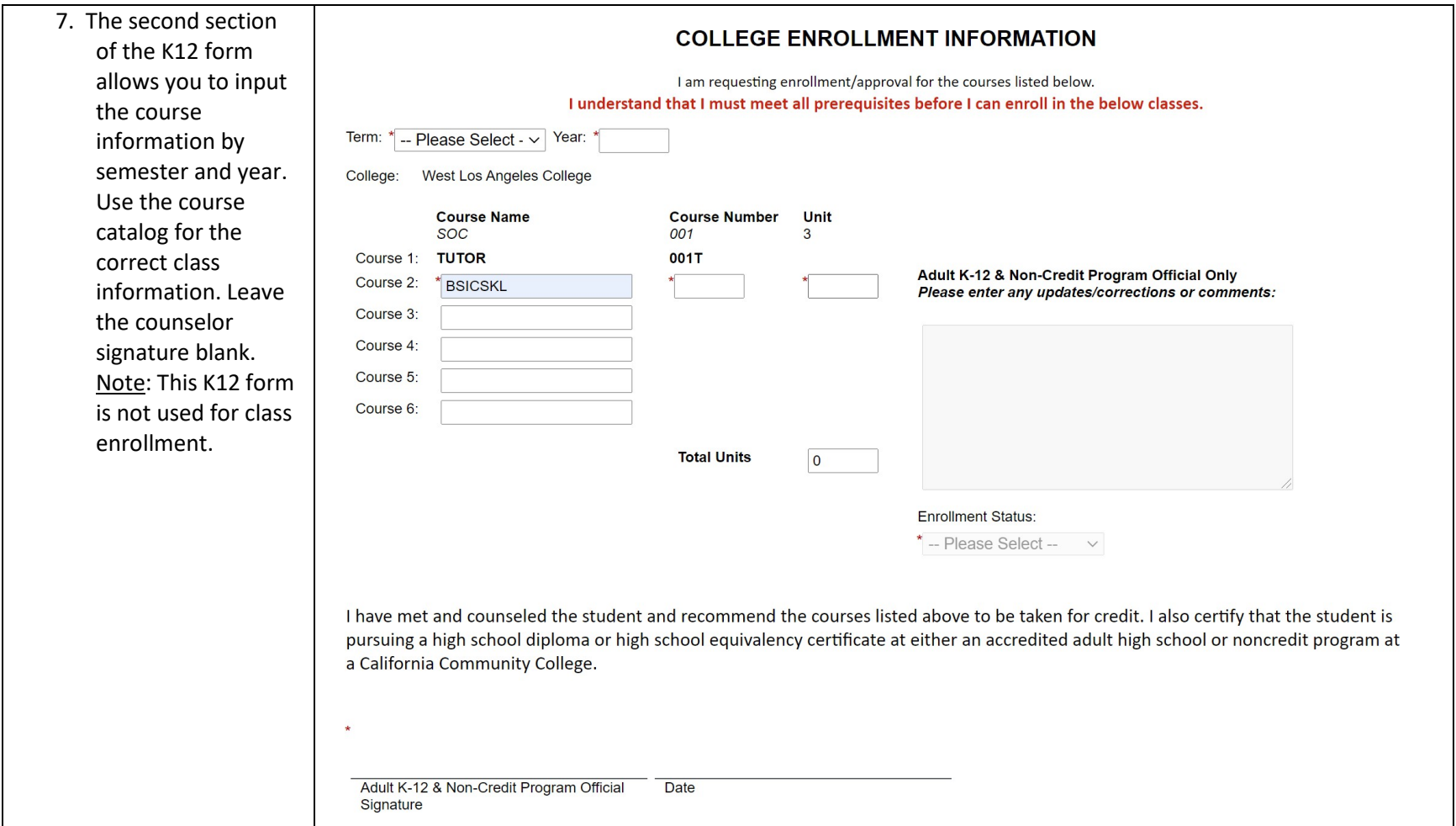

8. Sign the document by typing exactly what is indicated under each field, first and last names. 9. If successful, a popup window will inform you it has been submitted. Otherwise, you will receive an error message and you will need to restart the K12 form process.

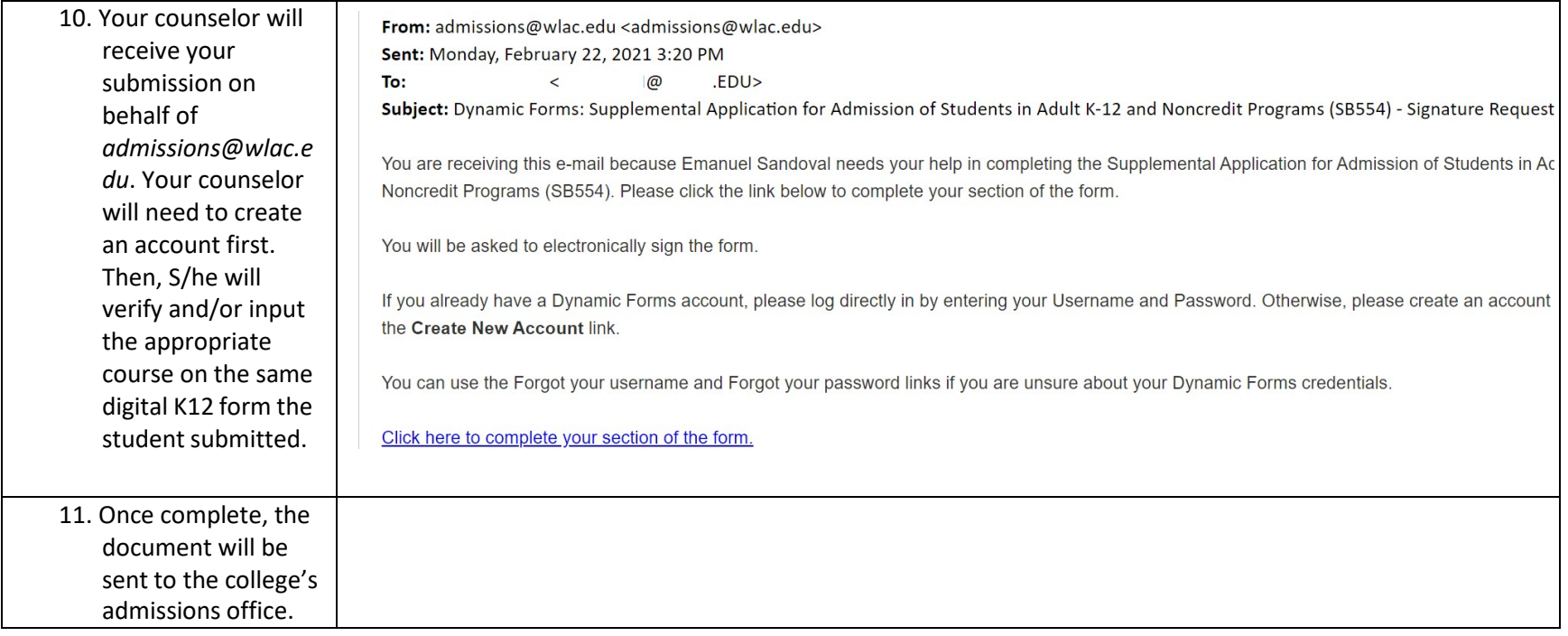